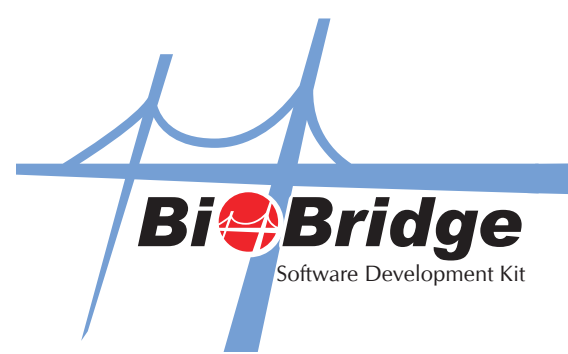

## To Connect Your Application to FingerTec Terminal

1. Click the Connect IP button to connect with the terminal.

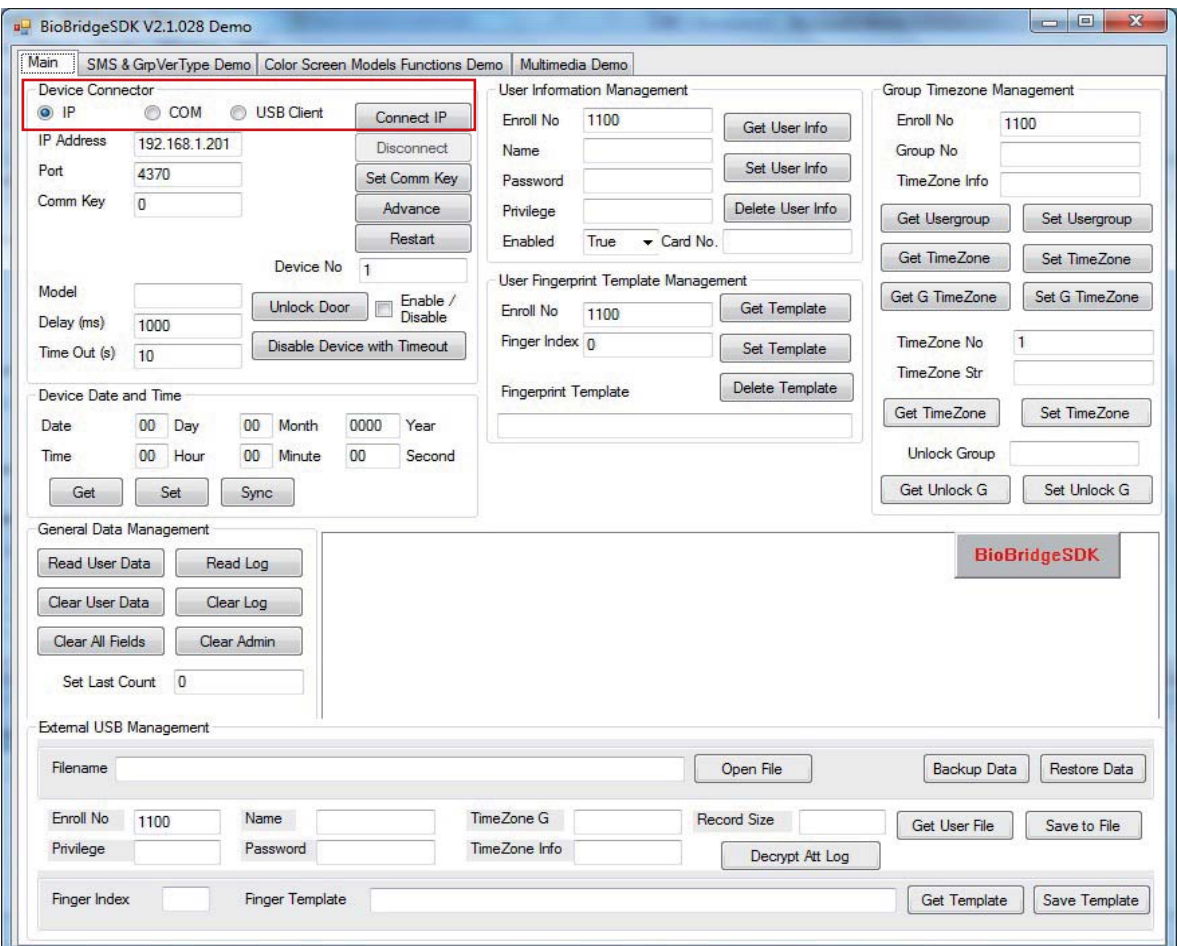

There are 3 ways to connect to FingerTec terminals by using different device connectors:

- i. IP Using IP Address to connect to the terminal. Function - axBioBridgeSDK1.Connect\_TCPIP
- ii. COM Using comm port to connect to the terminal. Function - axBioBridgeSDK1.Connect\_COMM
- iii. USB Client Using USB flash disk to connect to the terminal. Function - axBioBridgeSDK1.Connect\_USB